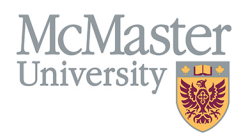

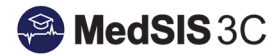

## HOW TO CREATE COMMITTEES

TARGET AUDIENCE: PROGRAM ADMINISTRATORS Updated June 17, 2020

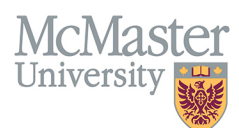

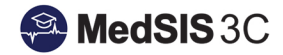

1. From the MedSIS home page, click the Curriculum button.

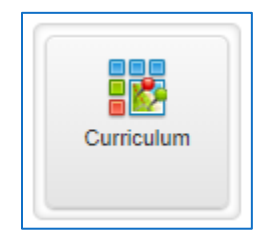

2. From the menu on the left, select User Groups. Click Add New.

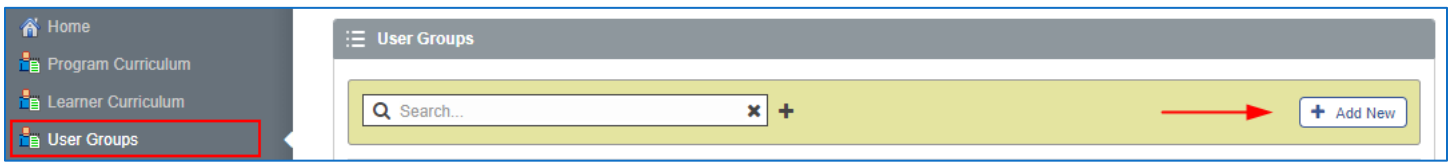

3. Choose Competence Committee as they type, assign a name to your committee, and assign your program. Click Save.

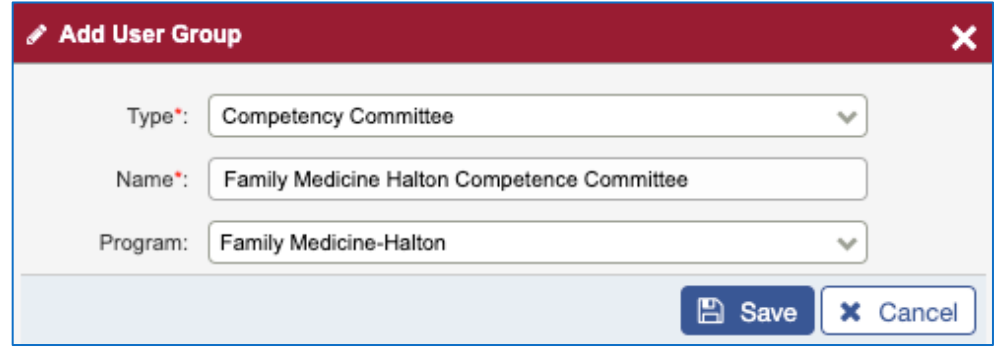

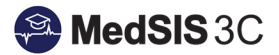

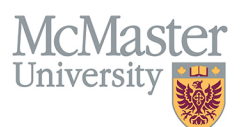

- 4. Add the appropriate members to the committee.
	- a. The best way to add committee members is through the bulk assignment feature.
	- b. Program Directors and Administrators do not need to be added to the committee as they will already gain access through there PD and PA MedSIS roles.
	- c. For the most part, you will only be adding supervisors to your committee. These are the faculty members who sit on your committee.
	- d. If you need to add residents to your committee please contact medsis@mcmaster.ca

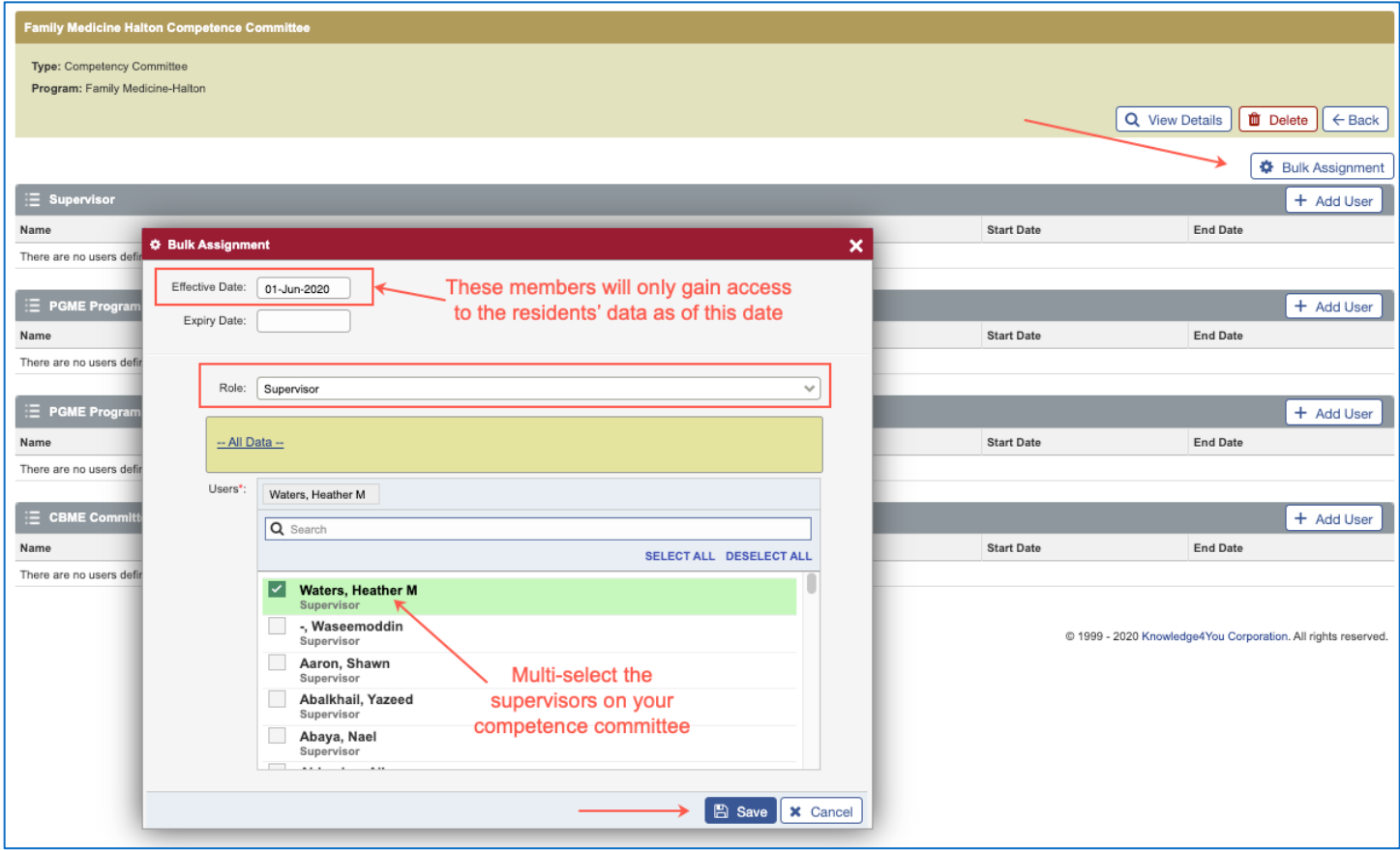

## QUESTIONS?

If you have any questions or difficulties with this process, please contact MedSIS at medsis@mcmaster.ca